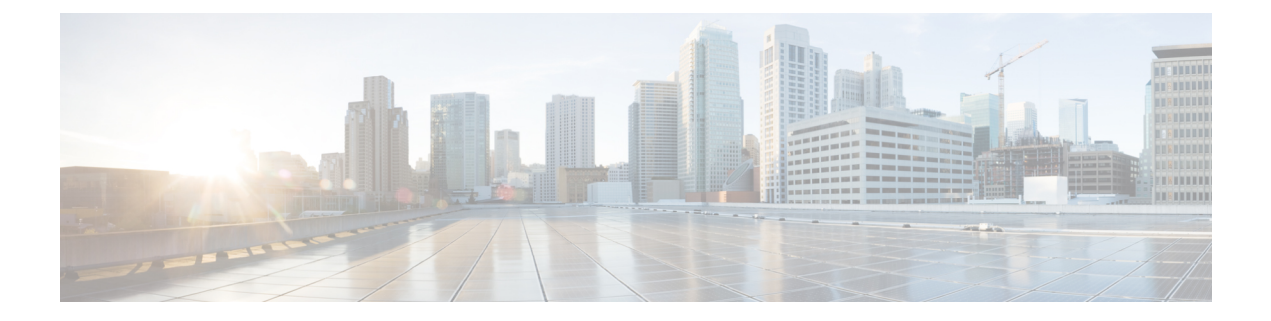

# **Troubleshooting**

- [Using](#page-0-0) CLI Data, on page 1
- [Logs,](#page-2-0) on page 3
- Frequently [Encountered](#page-5-0) Scenarious, on page 6

# <span id="page-0-0"></span>**Using CLI Data**

This section describes the show and clear commands that are used for troubleshooting.

# **show subscriber**

This section describes the **show subscriber** commands for the existing subscribers sessions.

**Table 1: show subscriber Command Output Description**

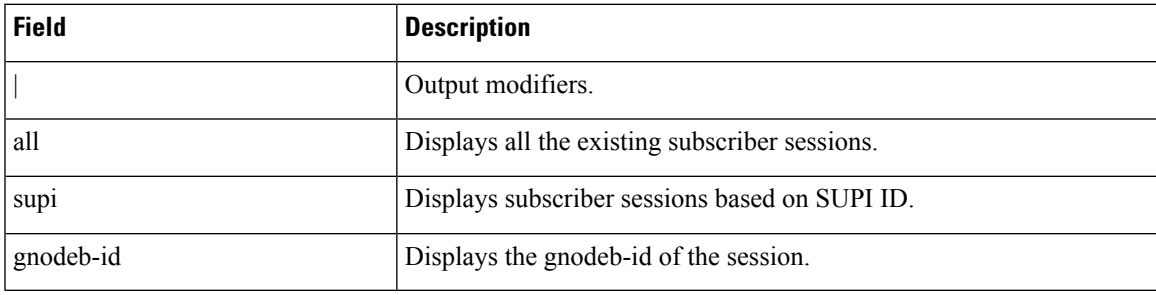

# **clear subscriber**

This section describes the **clear subscriber** commands for the existing subscribers sessions.

### **Table 2: clear subscriber Command Output Description**

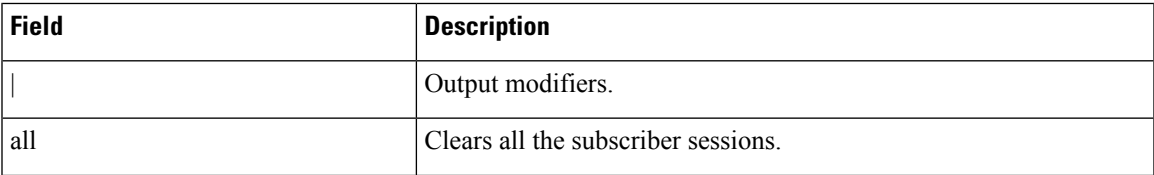

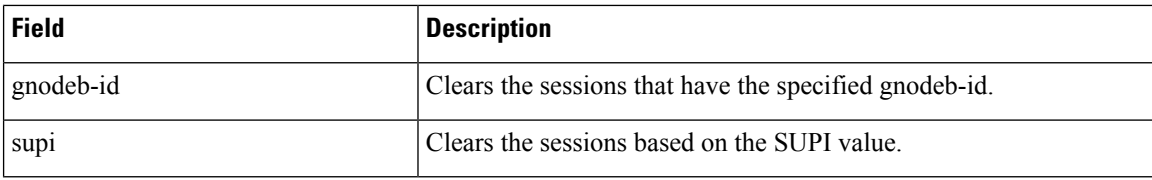

# **Monitor Subscriber**

**Table 3: Feature History**

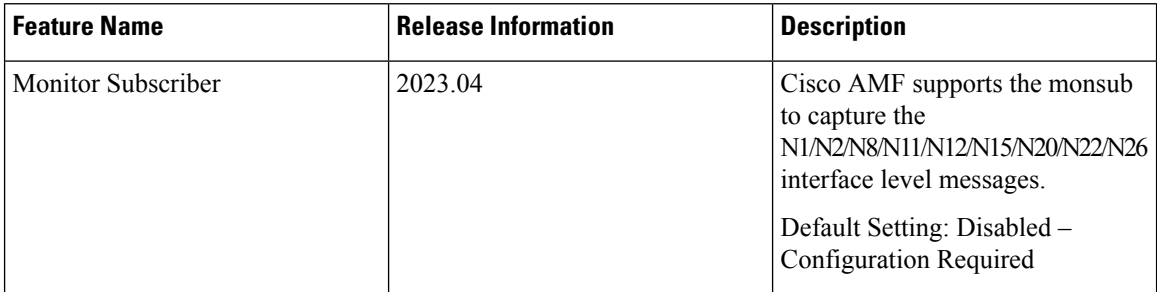

### **Feature Description**

The "Monitor Subscriber" is a debugging and troubleshooting tool which captures the N1/N2/N8/N11/N12/N15/N20/N22/N26 interface level messages. The messages are logged only if SUPI is present or can be found from AMF database.

### **Configuring the Monitor Subscriber**

Following are the various CLI options available for the monitor subscriber.

### **Option: 1**

```
[amf-ops-center] amf# monitor subscriber supi imsi-123456789012345 capture-duration 200
internal-messages yes
```
With the preceding CLI option, both internal and external messages are logged for duration of 200 seconds. To explicitly record N1N2 messages, you must configure the 'internal-messages' option with the value "yes."

#### **Option: 2**

monitor subscriber supi imsi-123456789012345

With the preceding CLI option, only N26 and rest API messages are logged for a duration of 300 secs (default capture duration).

#### **Option: 3**

```
[amf-ops-center] amf# monitor subscriber supi imsi-123456789012345 capture-duration 50000
transaction-logs yes
logging transaction message enable.
```
With the preceding CLI option, transaction level messages are logged which are used for internal debugging.

Ш

### **Option: 4**

[amf] amf# monitor subscriber supi imsi-123456789012345 capture-duration 3000 internal-messages yes file-name amf

With the preceding CLI option, MonSub file is generated with provided file-name in CLI.

## **Limitations**

Following are the limitations for the monsub:

- If OAM pod restarts, the previously stored MonSub logs gets deleted.
- Enabling MonSub for a large number or all subscribers in a production environment impacts the system performance. So, it is recommended to enable the Monsub for few or specific subscribers.

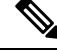

The CLI option for enabling Monsub with imsi-\* is not recommended in loaded system with bulk calls. As mentioned in the preceding section, specific SUPI (example - imsi-1234567890) should be used to capture the message logging with available options. **Note**

### **Not Supported**

The MonSub doesn't support the following.

- Messages related to Non-UE
- Monsub CLI (Monitor Subscriber IMSI) and (Monitor Subscriber IMEI)
- Messages towards Lawful Intercept (LI) interface
- All the SBI messages towards NRF
- N2 interface messages like NGSETUP, NGAP\_ERROR\_INDICATION and NG\_RESET

# <span id="page-2-0"></span>**Logs**

## **Feature Description**

AMF utilizes the common logging framework to generate logs from its microservices.

The supported log levels are:

- Error
- Warn
- Info
- Debug
- Trace

**Error**

**Warn**

**Note** Warn level logging takes place during production. These errors are fatal errors, which can impact service for multiple subscribers. Examples of the error messages: • Node discovery of SBA fails after query from NRF and local configuration • Mandatory IE missing in an NGAP message • Memory cache startup errors • Endpoint not found Sample log: [ERROR] [ApplicationContext.go:1820] [infra.dpd.core] Ping Unsuccessful for client Id 4 Name: amf-protocol-ep0 Setname: amf-protocol-ep Host: amf-protocol-ep Port: 9003 Url: for [246] These errors impact few specific call-flows majorly, but not blockers of functionality. Example of the warning messages: • Node discovery of SBA fails but we have more options to retry. • Mandatory IE missing in a NAS message • RPC timeout • Procedural timeout • Validation failure (not critical) Example: Registration rejected as Registration request message received registration type asthe Reserved registration type. • External entity sending unexpected or negative response Example: Handover Cancel, Hand over Failure, or Initial Context Setup Failure • Unexpected value of objects maintained by AMF Example: NIL value of transaction

• Unable to fetch a subscriber

#### Sample log:

```
[WARN] [amf-service.amf-app.messageprocessor] No procedure defined for message type 763
```
**Info**

This log level purpose is to know information for cause.

Examples of the information messages:

- Procedural outcome Example: Disabling of ICSR for Registration
- Collision abort, cleanup, suspend, or continue.

#### Sample log:

```
[INFO] [amf-service.amf-app.auth] Sending N12 Authentication Request to Rest EP
```
## **Debug**

This log level purpose is to get debug messages.

Example of the debug messages:

- All external exchanged messages
- Sending Registration accept to UE
- State machine changes
- Collision detailed logging

#### Sample log:

```
[DEBUG] [process.go:1606] [amf-service.amf-app.reg] [supi:123456789012345]
[supi:123456789012345] [1] Preparing registration accept to UE 123456789012345
```
### **Trace**

This log level purpose is to get content of all external tracing messages.

Example of the trace messages:

- Registration request message
- N1N2 transfer message

### Sample log:

```
[TRACE] [process.go:1627] [amf-service.amf-app.reg] [supi:123456789012345]
[supi:123456789012345]
[496] Sending RegistrationAccept:&MsgNas
{N1MsgType:154,N2MsgType:0,N1Msg:&MsgNas_MsgRegistrationAccept
{MsgRegistrationAccept:&ngn_nas.PBRegistrationAccept{ExtendedProtocolDiscriminator:126,SecurityHeaderType:
&SecurityHeaderType{HeaderType:PLAIN_5G_NAS,},MessageIdentity:&MessageType{MessageType:REGISTRATION_ACCEPT,}
,VgsRegistrationResult:&VgsRegistrationResult{EmergencyRegistered:false,NssaaPerformed:false,SmsAllowed:false,
VgsRegistrationResultValue:TGPP_ACCESS,}
```
## **How it Works**

This section describes how this feature works.

### **Log Tags**

Use log tags to tag the logs for specific procedures which are part of a flow or an event. Enabling of AMF logging takes place at different log levels for different log tags.

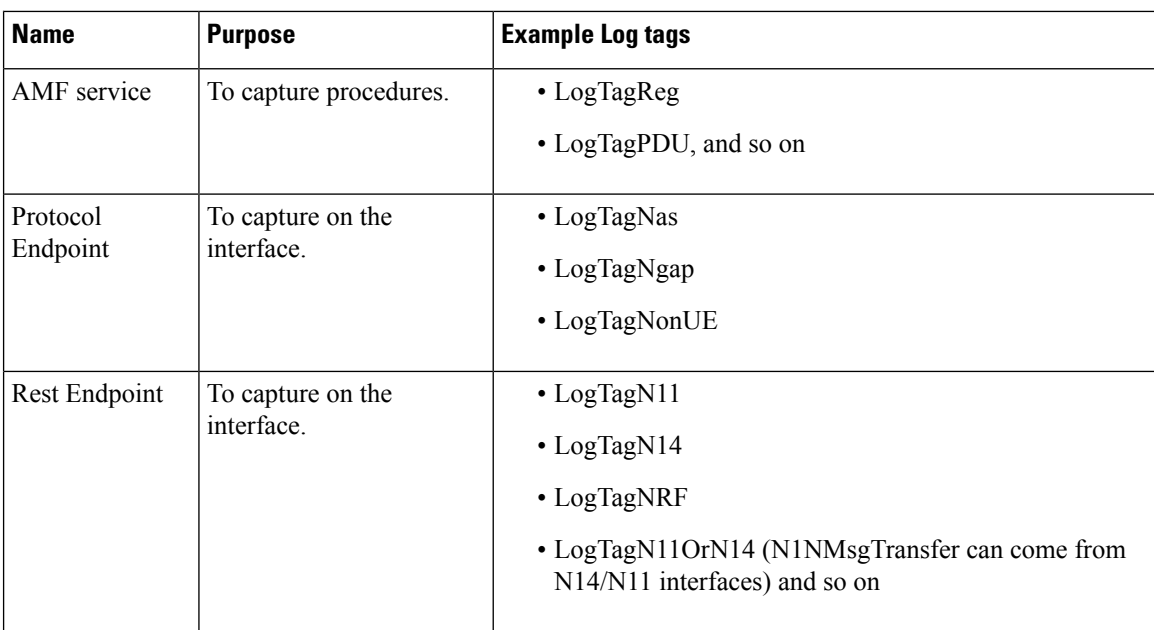

# <span id="page-5-0"></span>**Frequently Encountered Scenarious**

# **Geo-Replication Pod in Pending State**

This section describes how to correct geo-replication pod conflict if shared hardware setup.

### **Problem**

After completing Day1 configuration on AMF, when you deploy AMF and SMF on the same mode, the geo-replication pod is in pending state.

The following table lists the ports configured use by a geo-replication pod. The port numbers are for reference purpose only.

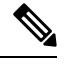

**Note** The default base port is 15000. You can change the default base port.

### **Table 4: Ports Configured for Geo-replication Pod**

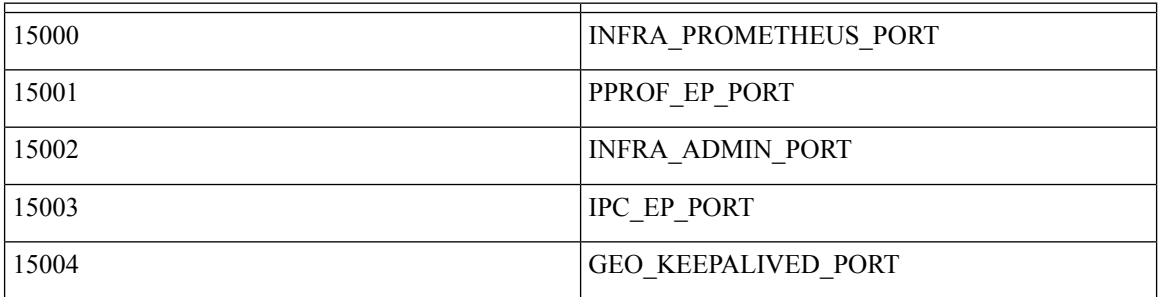

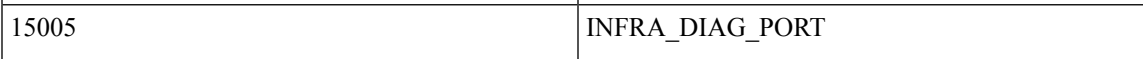

### **Resolution**

**1.** Change the default base port for geo-pod from 15000 to other available port range.

**instance instance-id** *<instance\_id>* **endpoint geo internal base-port start** *<new\_port>*

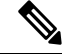

*<instance\_id>* should match the *<local\_instance\_id>*. **Note**

Configure the relevant keepalive port in the SMI configuration (base\_port  $+ 4$ ).

This configuration is required only for the GR setup.

**2.** To verify that the new port change configuration is reflecting, run the following command.

kubectl describe pod georeplication-pod-0 -n cn | grep -i port

**3.** SSH to the server where geo-pod is running and run the following command.

sudo netstat -plan | grep grpod | grep <port\_range> | grep -v

I